# Inhaltsverzeichnis

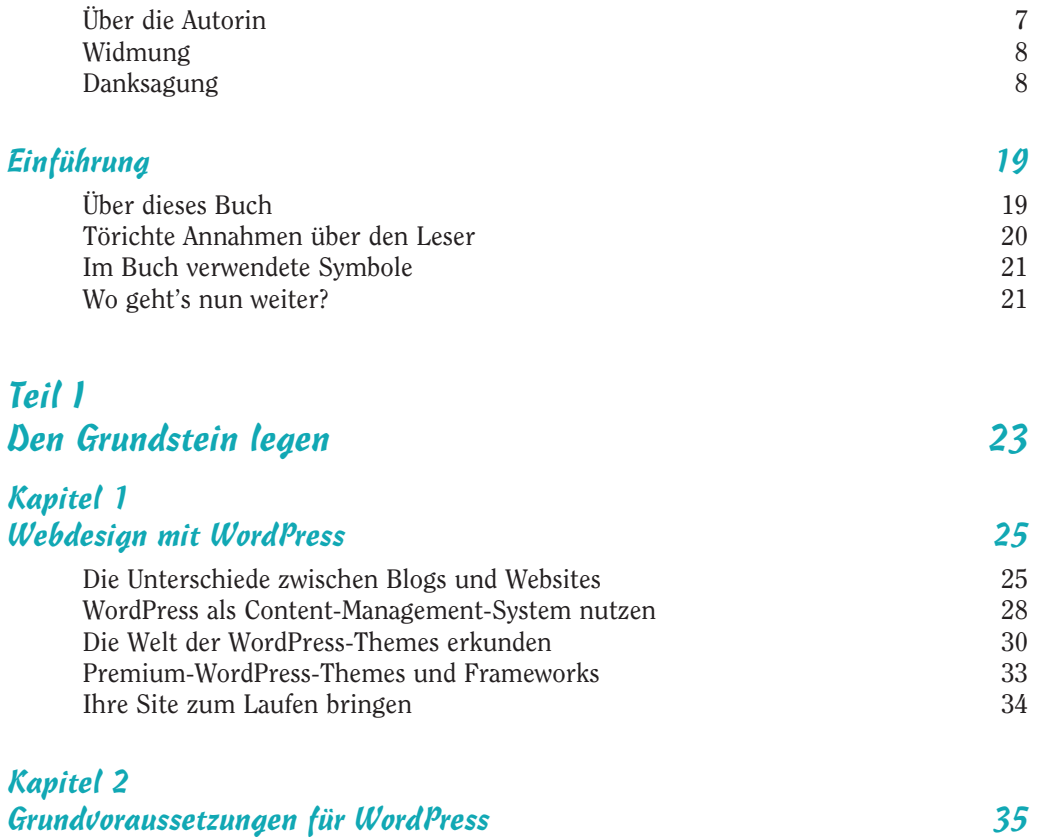

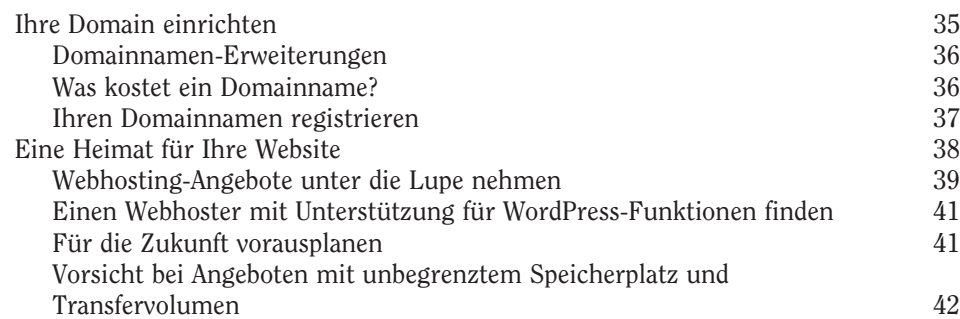

 $\sim$  11 $\sim$ 

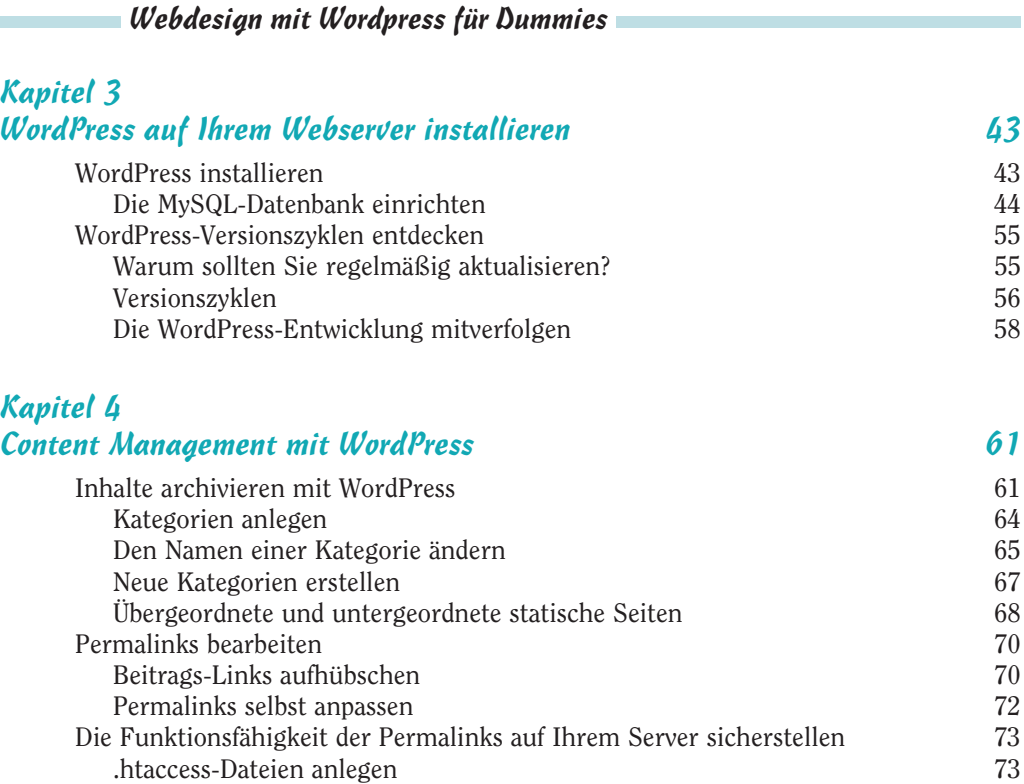

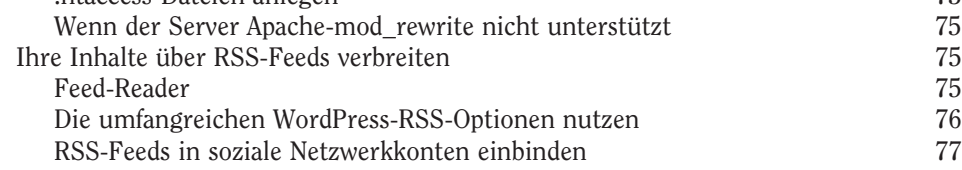

# Teil II Die richtigen Werkzeuge wählen 79

#### Kapitel 5 Editoren, Browser und FTP 81 Den richtigen Texteditor wählen 81<br>Editor (Windows) 82 Editor (Windows) Notepad++ (Windows) 83 TextMate (Mac) 84<br>
1991 - Samuel Books, Samuel and Samuel Books, Samuel Books, Samuel Books, Samuel Books, Samuel Books, Samuel B<br>
1997 - Samuel Books, Samuel Books, Samuel Books, Samuel Books, Samuel Books, Samuel Books, Einen Webbrowser auswählen 85 Browser und Werkzeuge entdecken 1985 between 1985 between 1988 between 1988 between 1988 between 1988 between 1<br>88 Cross-Browser-Kompatibilität 88 Das File Transfer Protocol (FTP) 90 FTP für Ihren Web-Account einrichten 92

 $\sim$  12

ř.

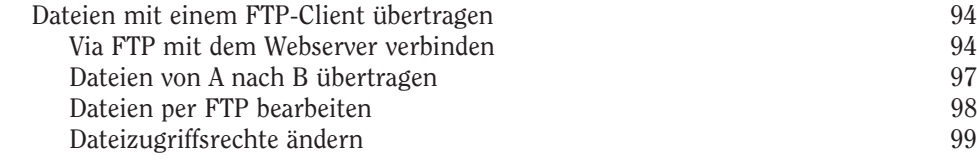

## Kapitel 6 Grafikprogramme und -ressourcen 101

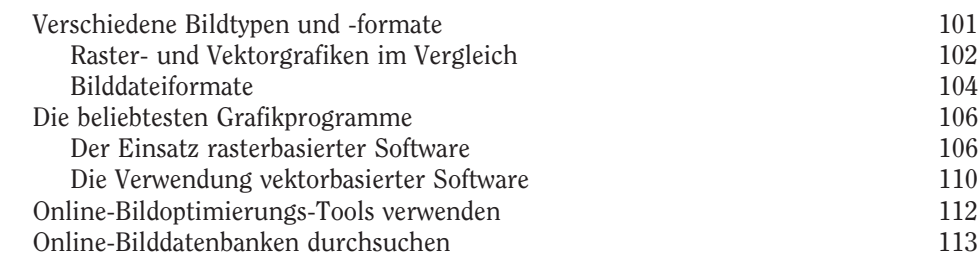

#### Kapitel 7 Farben und Schriften auswählen 115

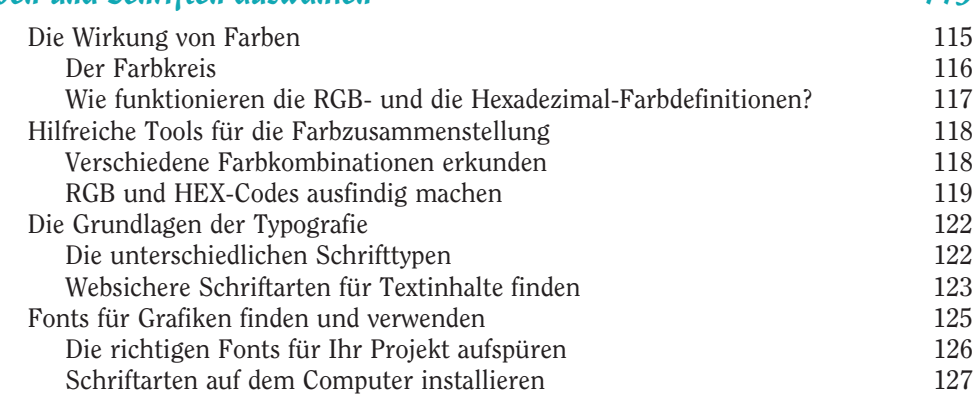

### Kapitel 8 Das Design planen 129

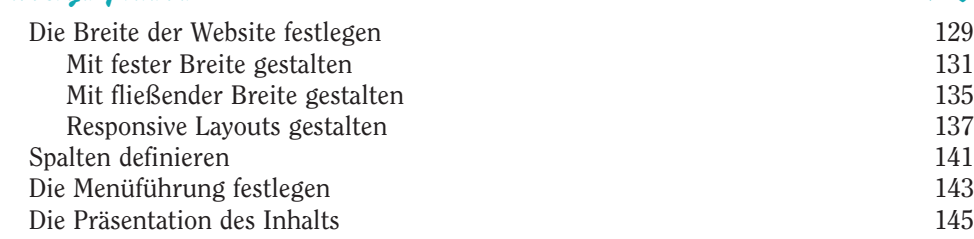

 $\sim$  13

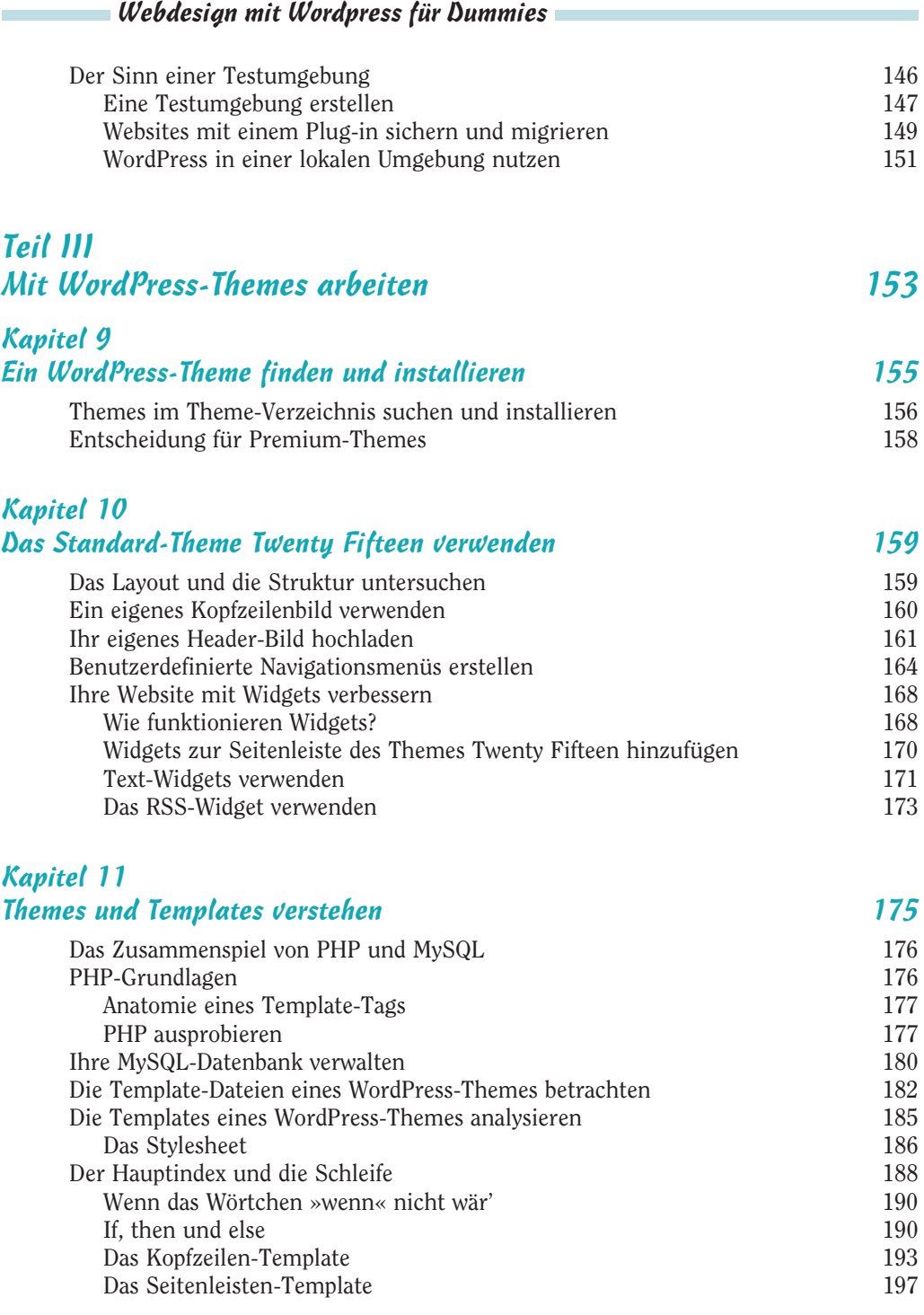

 $\sim$  14

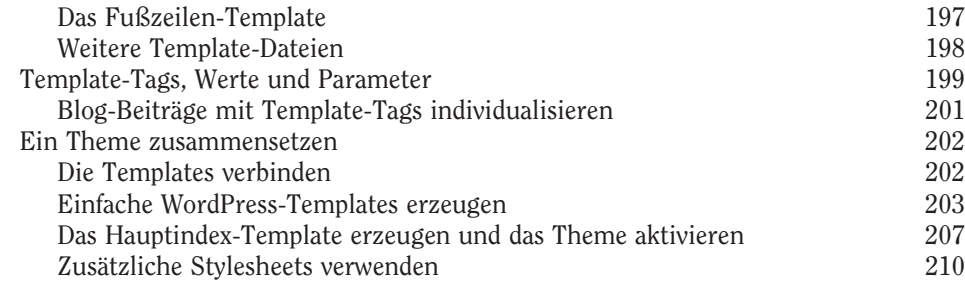

#### Kapitel 12

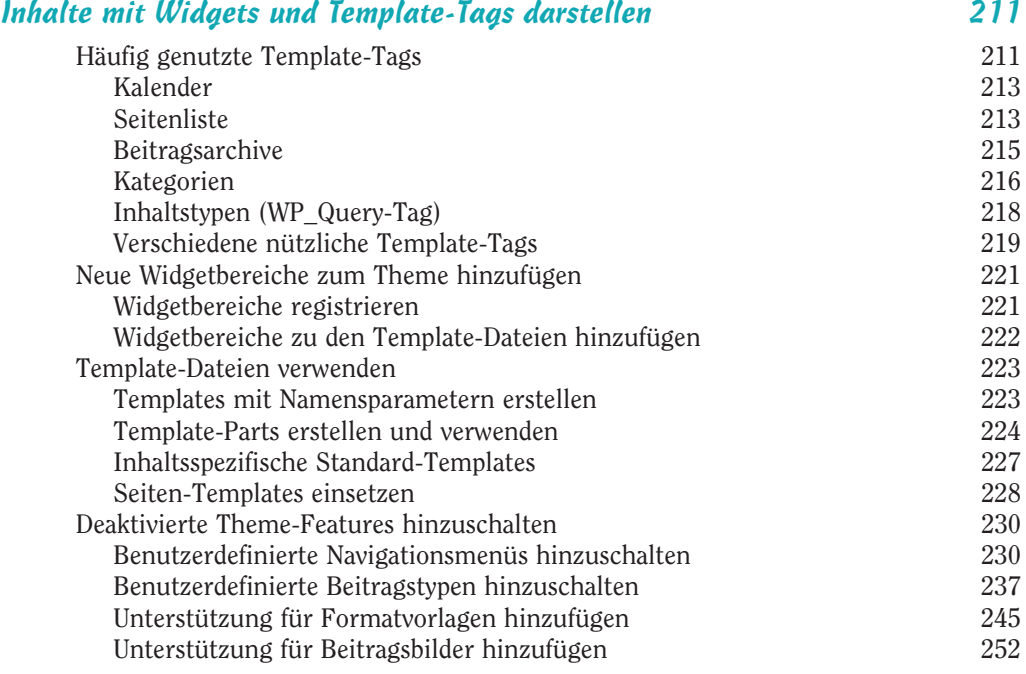

#### Kapitel 13 Parent- und Child-Themes 257

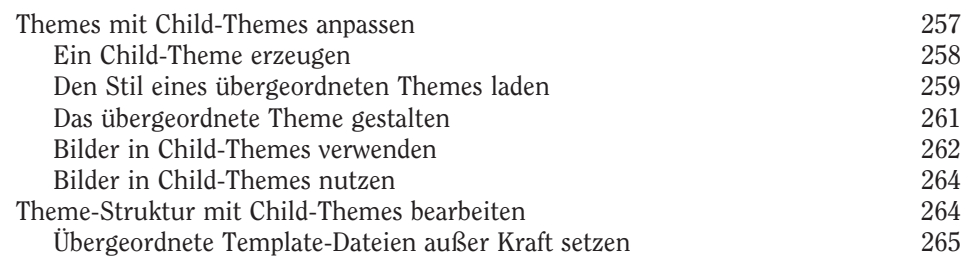

 $\sim$  15  $\sim$ 

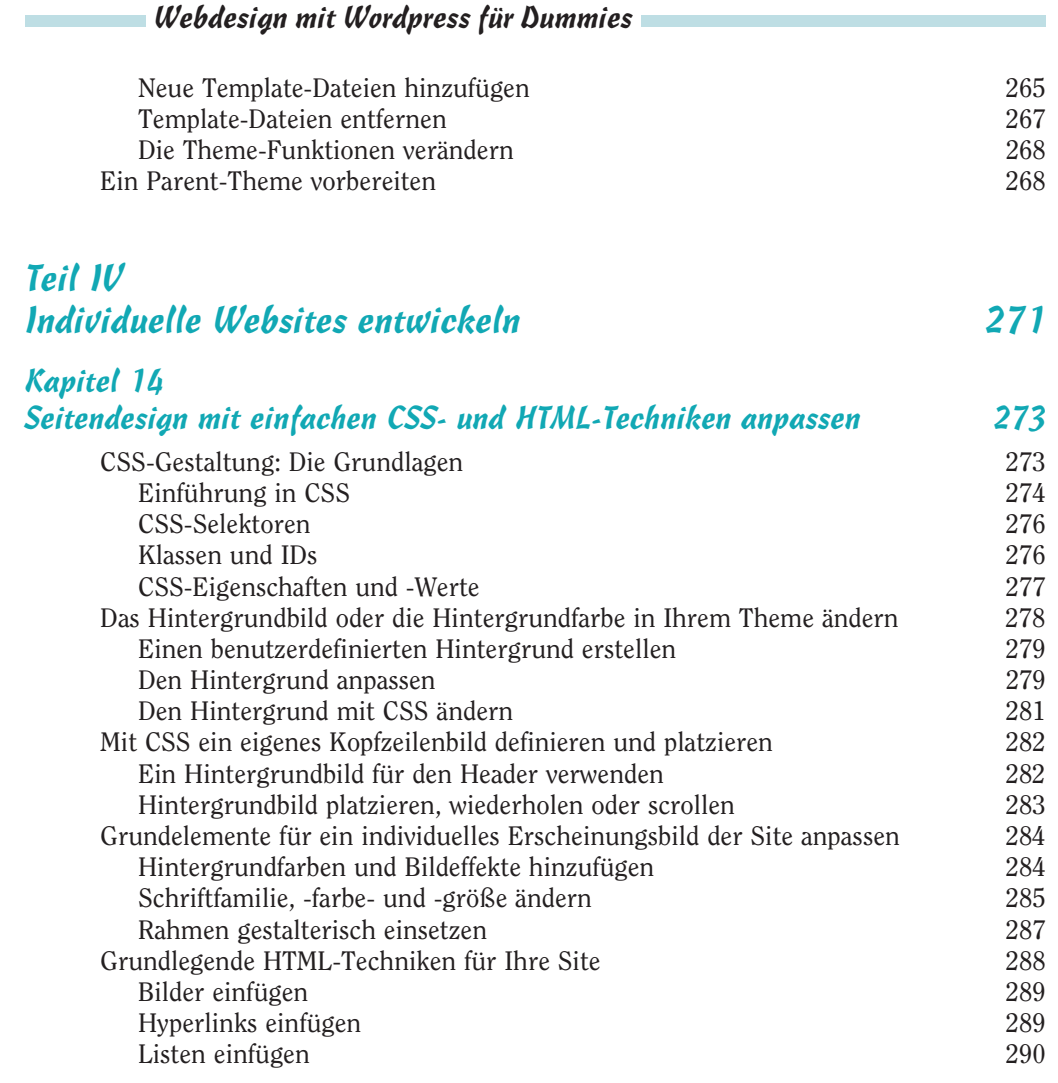

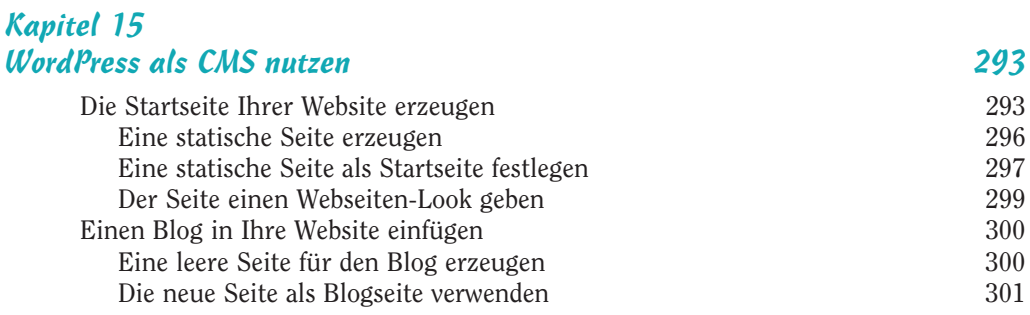

 $\frac{16}{2}$ 

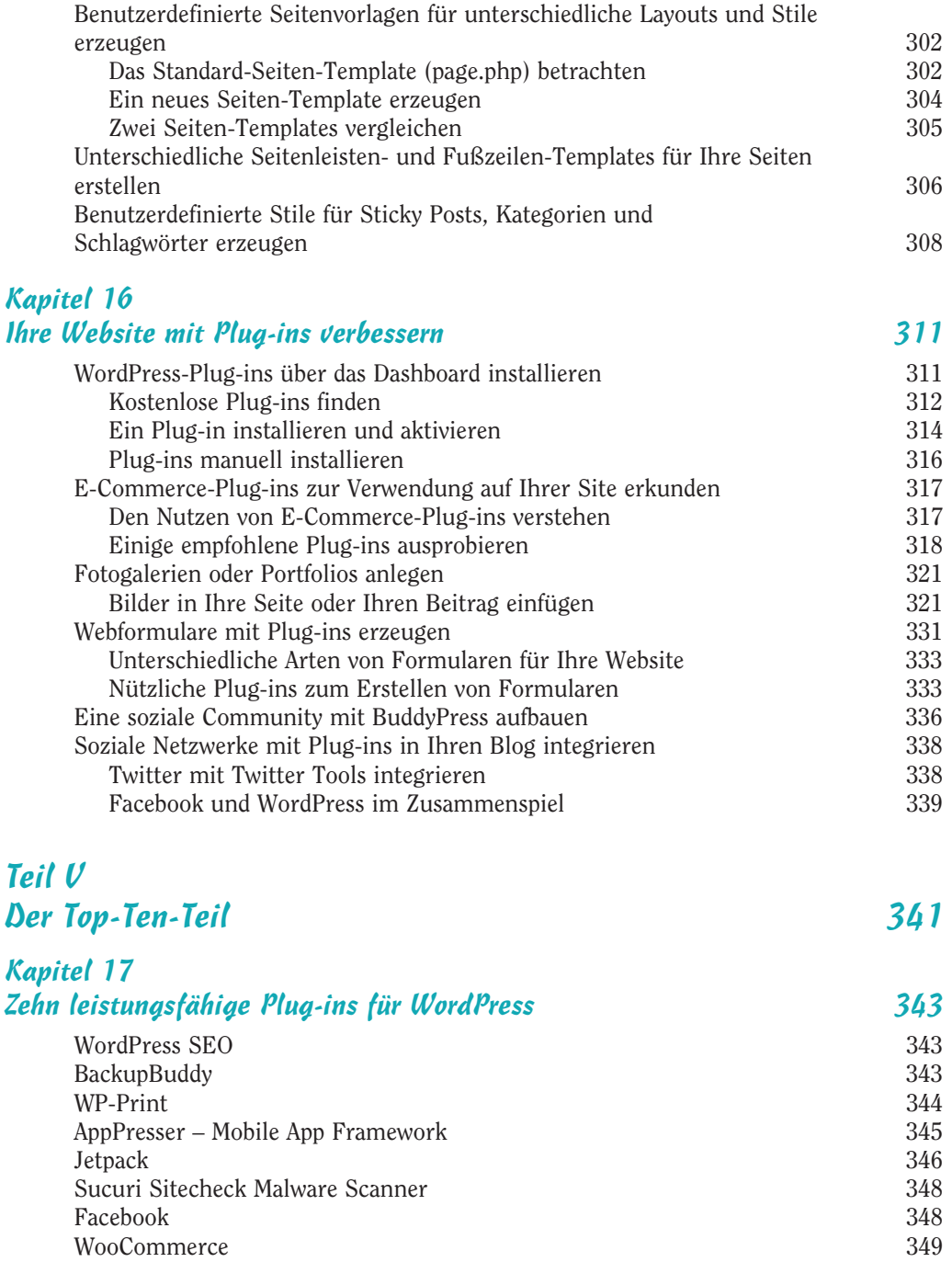

WP Super Cache 350<br>
Google XML Sitemaps 350 Google XML Sitemaps

 $\sim$  17  $\sim$ 

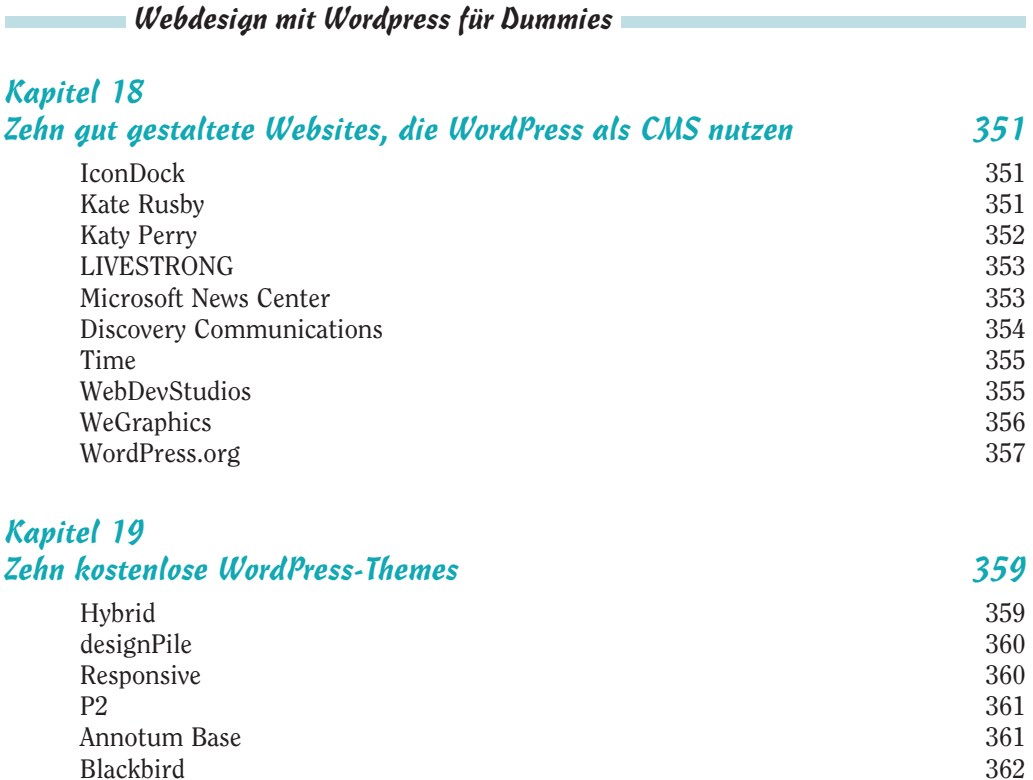

Blackbird 362<br>iTheme2 362 iTheme2  $362$  $E$ squire  $362$ WP-Creativix 363<br>Gridline 363 Gridline 363

Stichwortverzeichnis 365